**大阪府委託研修 福祉と人権の研修ネットワークおおさか 主催**

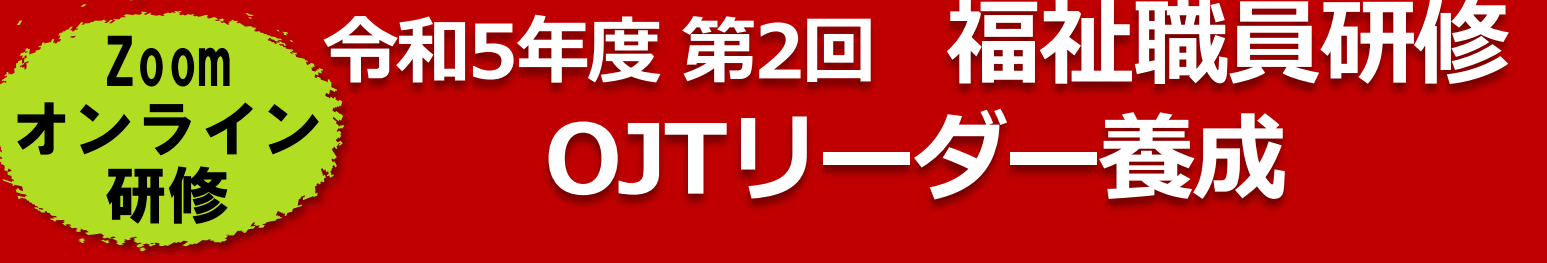

令和6年1月11日(木) 12日(金) 29日(月) 9:50~17:00 2日目 3日目 10:00~17:00 初日

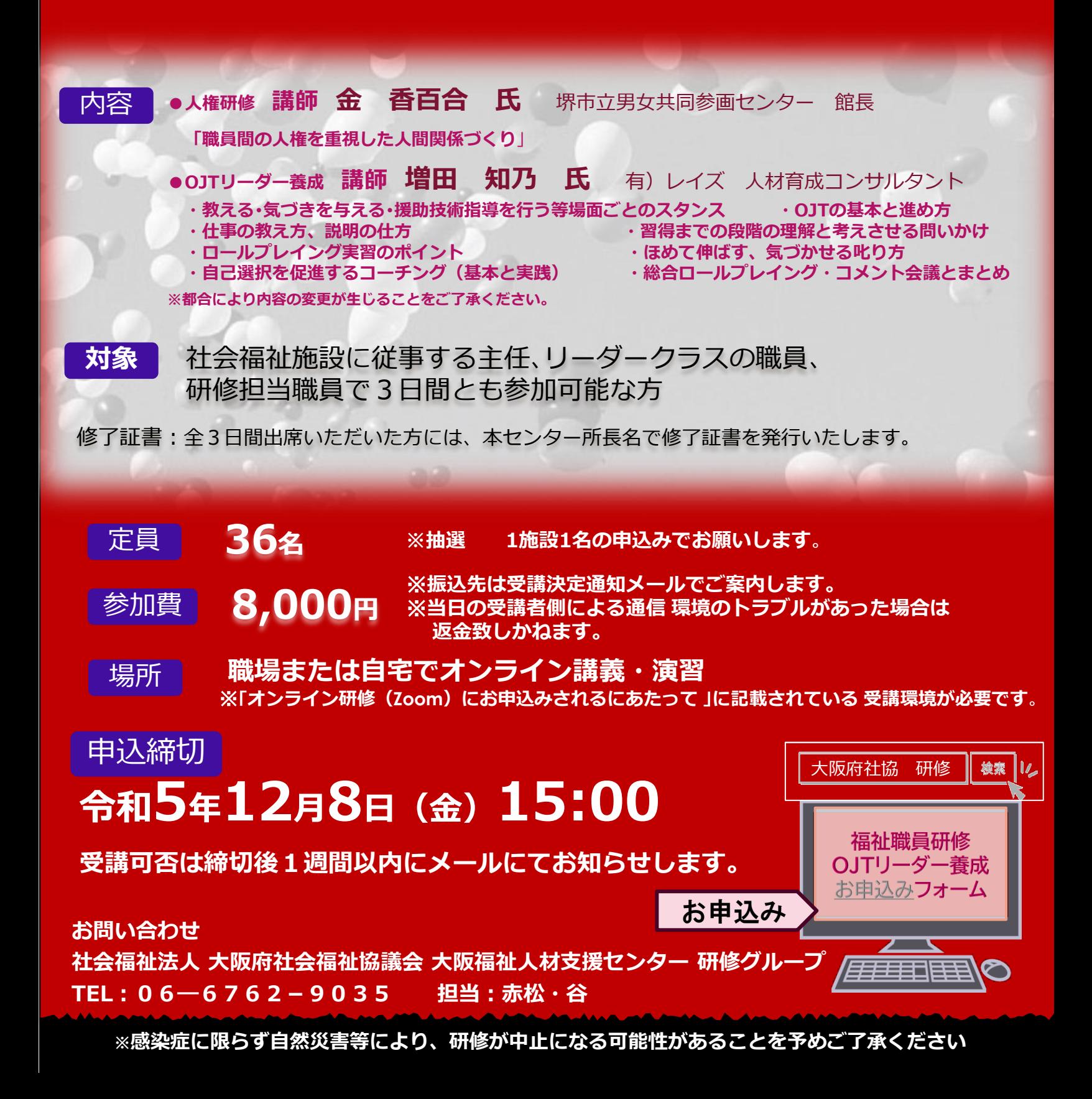

研修申込みされる皆様へ

大阪府社会福祉協議会

大阪福祉人材支援センター 研修グループ

# オンライン研修(Zoom)にお申込みされるにあたって

#### ■受講環境

- オンライン研修への参加には、以下の環境が必要です。
- ・カメラ・マイク機能付きパソコン (1人1台)
- ※閲覧性や操作性の面から、パソコンでのご受講を強く推奨いたします。
- ※Zoomとの互換性の関係でWindowsのプログラムを最新の状態に更新しておいてください。
- また、パソコンにZoomアプリ (ミーティング用Zoomクライアント)をインストールしている方は、バージョン が最新になっているか確認をお願いします。最新のZoomアプリのインストール[はこちら](https://zoom.us/download#client_4meeting)
- ・インターネットへの有線接続またはwi-fi環境(1日あたり5GBを使用できる環境)
- ・周りの音、声が入らない個室(個室の確保が難しい場合、ヘッドセットやマイクイヤホン等のご準備を お願いします。)
- ※研修当日に使用するパソコンで事前に必ずZoomミーティングシステムの接続テストを実施し、
- マイク・スピーカー機能に問題がないことを確認した上でお申し込みください。
- 接続テストは[こちら\(](http://zoom.us/test)研修時に使用するパソコンでアクセスしてください。)
- ※推奨ブラウザ等、動作環境の詳細について[はこちらを](https://support.zoom.us/hc/ja/articles/201362023)ご参照ください。

# ウェブクライアントの一部機能はinternet explorer(IE)でサポートされていません。 Edge、Chrome等、Zoomで推奨されているブラウザでの入室をお願いいたします。

## ■研修当日までの流れ

- ①【お申込み】研修のご案内(1枚目)の「研修申込フォームはこちら」から申込フォームにアクセスし、 必要事項をご入力の上お申込みください。(複数名の場合はお1人ずつ)
- ②【受付メール】申込後、申込を受け付けたことを自動返信メールでお知らせします。
- ③【参加可否のメール】申込締切後1週間以内に、参加の可否をメールでお知らせします。
- ④【振込】受講決定した場合、参加費を期日までにお振込みください(口座は決定メールに記載)。
- ⑤【Zoomミーティング情報等送付】研修1週間前を目途にZoomミーティング情報等をメールにて送付します。

⑥【資料の事前ダウンロード】研修グループのホームページから資料をダウンロードしてください。 資料ダウンロード用パスワードは、 Zoomミーティング情報等のメールに記載 しております。 ※研修によっては事前に郵送する場合もございます。

- ⑦【研修当日】Zoomの招待用URLもしくはミーティングID・パスコードにて入室してください。
- ⑧【事後アンケート】研修終了後アンケートのURLを送付いたしますのでご回答ください。

### ■注意事項

- ・本研修にお申込みいただく際には「大阪府社会福祉協議会WEB[会議ならびに研修の運用に関するガイドライン」](http://www.osakafusyakyo.or.jp/about/pdf/2020/webtraining_guideline.pdf) に同意いただく必要があります(詳細は上記リンク先をご参照ください)。
- ・Zoomミーティング情報、研修資料の複製や拡散等の二次使用、研修内容の録画・撮影は禁止しております。
- ・インターネット等の通信料、本研修で使用する資料の印刷(HPより事前ダウンロード)等、 受講にかかる費用は受講者の負担になります。
- ・当日の受講者側による通信環境のトラブルがあった場合、参加費は返金致しかねます。
- ・受講者名簿と当日の受講者氏名を照合し、受講状況を確認していますので、原則として1台のパソコンで 複数名がまとめて受講することはできません。
- ・記録のため、研修内容を事務局でレコーディングさせていただきます。